## *INSTRUCTIVOPARALAPRESENTACIÓNDE LAS PRUEBAS VIRTUALES EN LA WEB.*

1. Los estudiantes deben de ingresar a nuestra página de Instruimos [www.instruimos.com,](http://www.instruimos.com/) **INGRESOESTUDIANTES**.

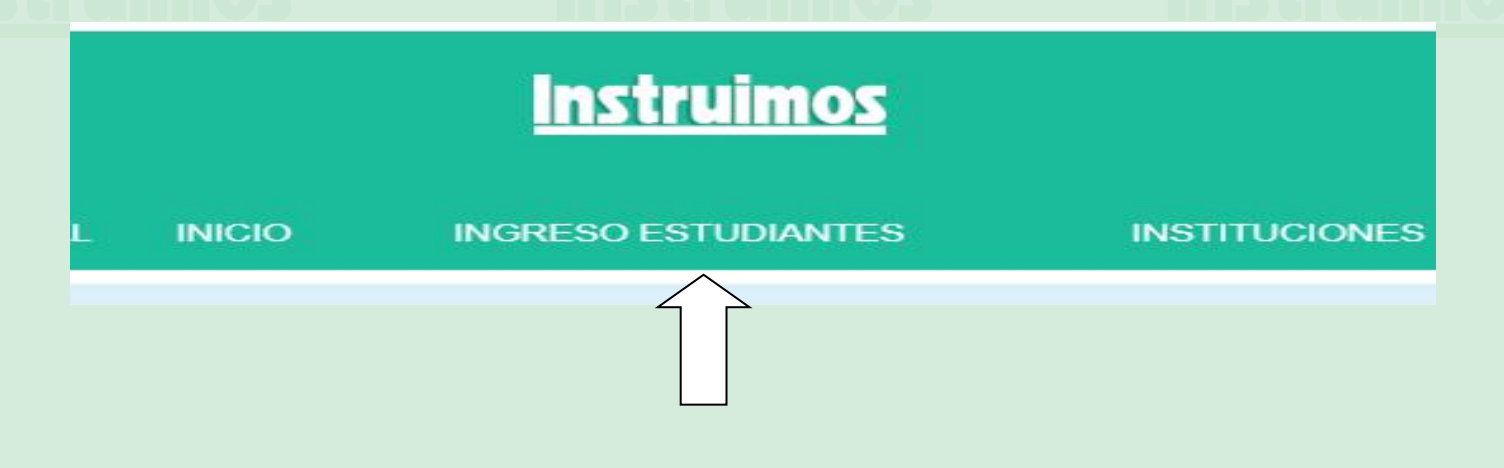

2. Luego va pedir un usuario y una contraseña, el usuario es el documento de identidad y la contraseña la crea cada uno.

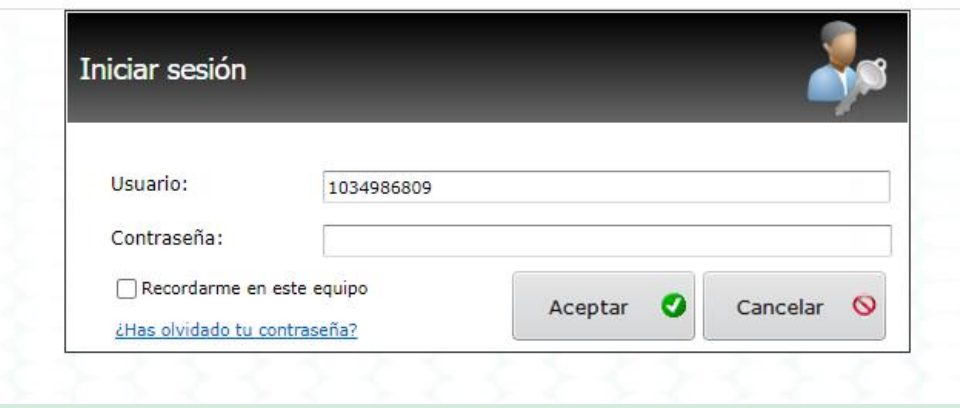

3. Seleccionar la opción **Presentación virtual de pruebas presenciales.**

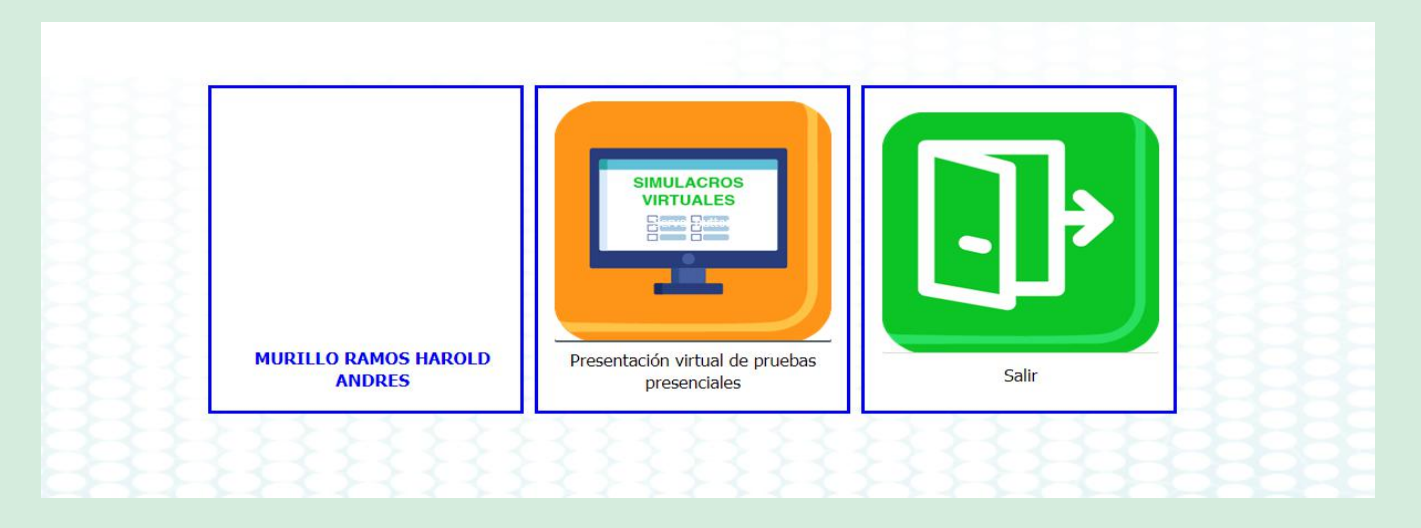

4. Leer muy bien las instrucciones que aparecen una vez ingrese a la prueba.

La prueba estará habilitada lo que la Institución educativa disponga Al momento de contestar una pregunta no es posible cambiar la respuesta, asegúrese de señalar la opción correcta

Los solucionarios están disponibles cuando sean habilitados por Instruimos.

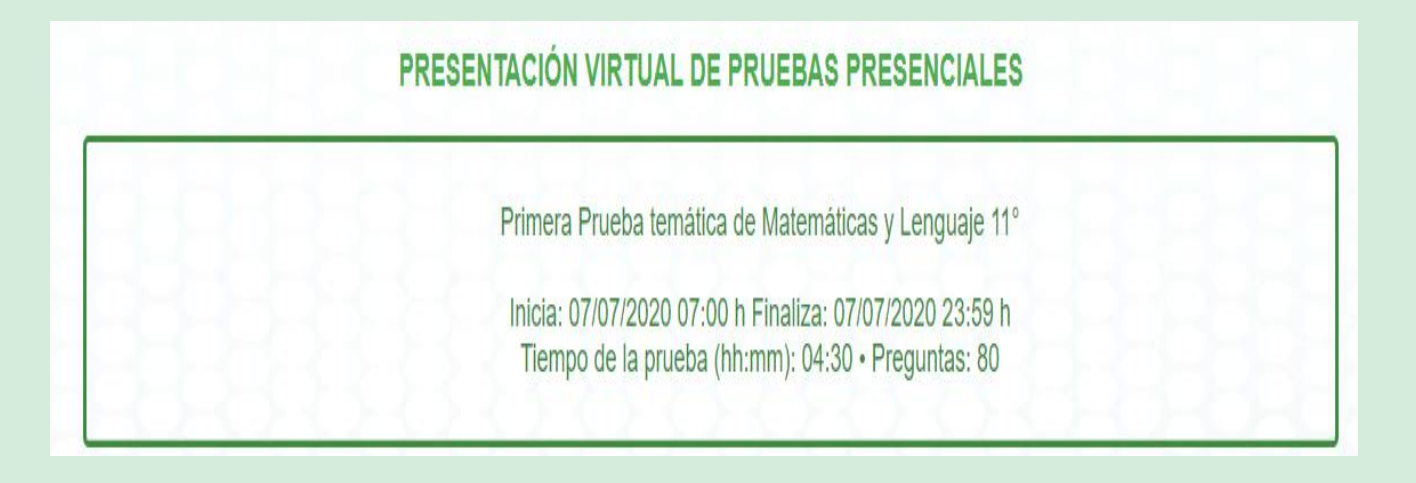

**6.** Las lineas de atención de soporte son **(4) 215 15 10 ext. 111-112-146**

**Éxito en la prueba.**

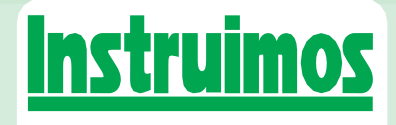